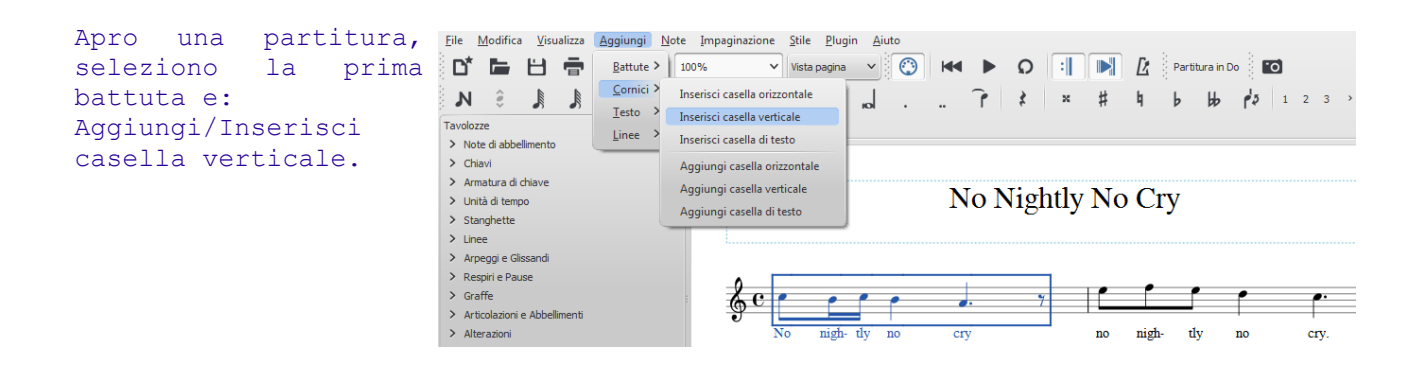

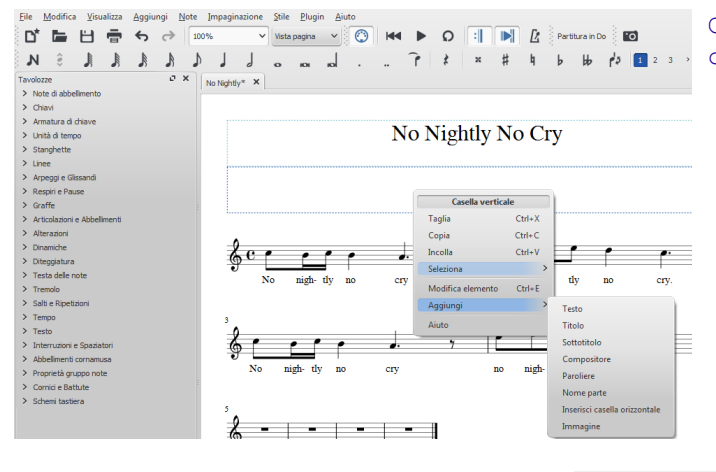

Clic del tasto destro sulla nuova cornice per Titolo/Compositore

Doppio clic sulla prima cornice e uso la maniglia (il quadratino blu) per aumentarne le dimensioni

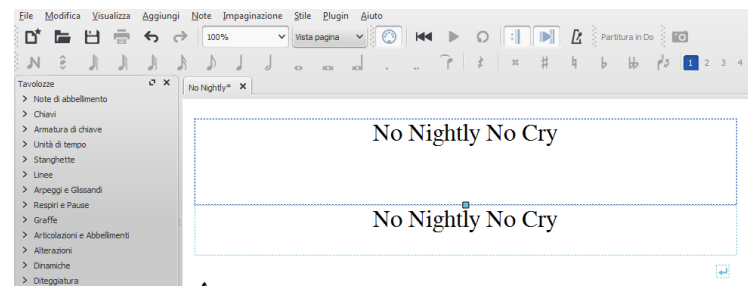

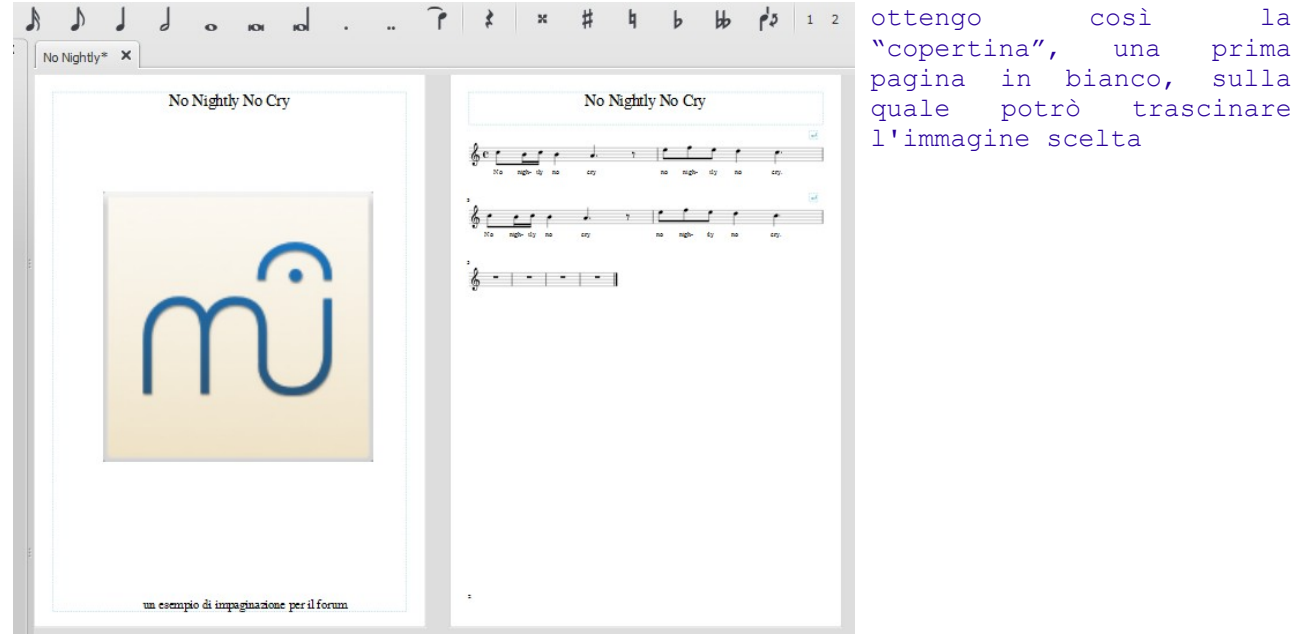

suite per ufficio gratuita rilasciata con una licenza libera e Open Source [http://it.libreoffice.org/](http://it.openoffice.org/)